## Review Dropped Enrollments

The Review Dropped Enrollments Screen allows a school to review **Inactive Course Enrollments** within their school.

To use this screen do the following:

1) Choose which reporting term (i.e. the bucket in PowerTeacher Pro or PowerTeacher Gradebook where the grades have been recorded) to view:

Include grades from Gradebook Reporting Term:

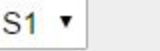

2) Choose one or more scheduling terms (i.e. these are the terms that the courses are **scheduled** to meet). You can choose up to four scheduling terms.

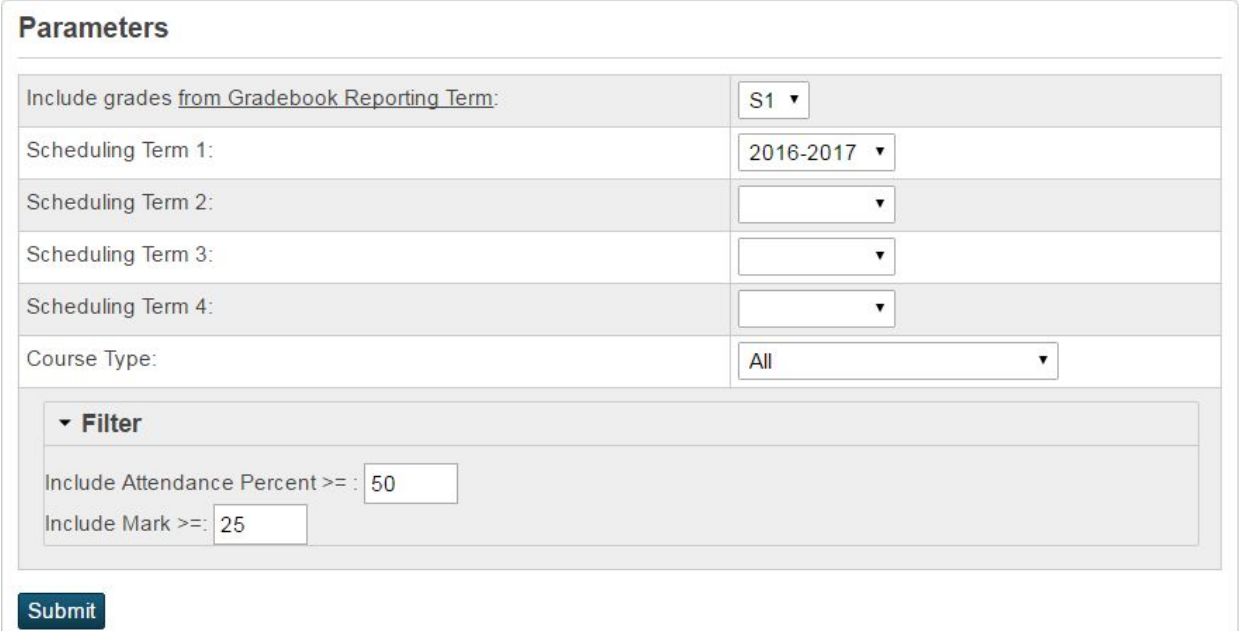

3) Choose which course type to review:

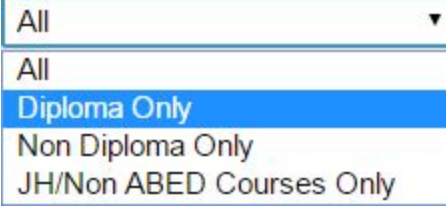

4) Under "Filter" you can edit the default screen criteria it uses to identify potentially fundable enrolments. *Please be aware that the Include mark is the Gradebook Mark, not the Padded mark. If there are any missed assignments, it will only lower the padded*

*mark and therefore you see a few records that don't meet the requirement but they are the records you do want to look closer at to verify with the teachers...*

5) After you click submit, it will list students that meet the criteria selected.

## Reviewing Inactive Enrolments

After submitting the parameters, the screen will populate with the following information for the students listed:

| Student Name (Grade)    | Clickable, will take you to the "All Enrollments" screen for that<br>student                                                                                                  |
|-------------------------|----------------------------------------------------------------------------------------------------|
| Course/Section          | Course Name, Number and Section Information                                                                                                    |
| <b>Teacher Name</b>     | Name of the Lead teacher of the section                                                                                                    |
| $Gr./\%$                | The current "Letter Grade" and the "Percent" for that student                                                                                                    |
| <b>Padded Mark</b>      | The "Mark" for that student if a 0 is filled in for all remaining<br>assignments                                                                                              |
| Padded Wht Comp         | Every assignment in the system is worth a certain amount of<br>"points".                                                                                                    |
|                         | This simply compares the total number of points associated with<br>assignments the student was assessed on versus the total<br>number of points for all possible assignments. |
|                         | This is an approximation of the answer to the funding criterias "has<br>been assessed on 50% or more of the course material".                                                 |
| Info                    | Clickable, will take you to a detailed breakdown of the student's<br>performance in that class.                                                                               |
| <b>Periods Attended</b> | <sup>1</sup> The number of Periods attended (assumes Period Attendance)                                                                                                    |
| Course Length           | The total number of periods associated with the course section                                                                                                    |
| % Attendance            | A calculation of the % Attendance based upon the previous two<br>fields.                                                                                                    |
| <b>Funding Flag</b>     | <sup>2</sup> Editable, the Alberta Education Funding Flag for this<br>enrollment                                                                                              |

<sup>1</sup> Will not contain accurate information if attendance is not taken by period for this class

<sup>&</sup>lt;sup>2</sup> Changes made will not be saved unless the district administrator has chosen to enable this functionality

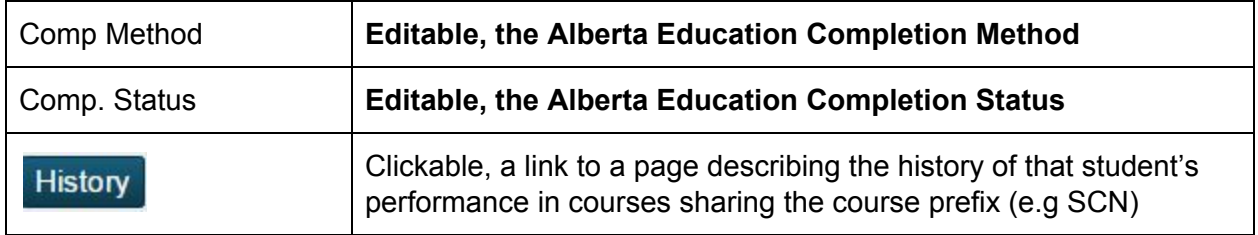